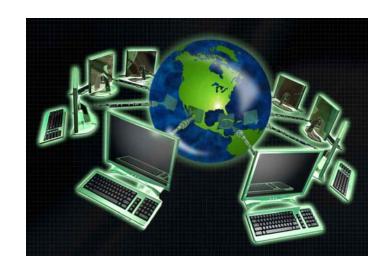

#### **Technology in the Classroom**

**Presented by Jim Dolan** 

#### Jim Dolan

Montgomery Township Schools, NJ jdolan@mtsd.us

Presentation materials available at:

www.mtsd.k12.nj.us/integration

#### **Evaluation**

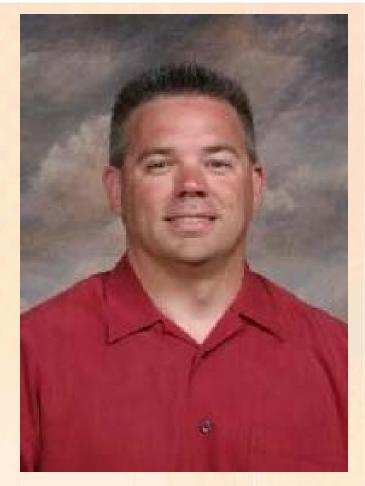

Jim Dolan

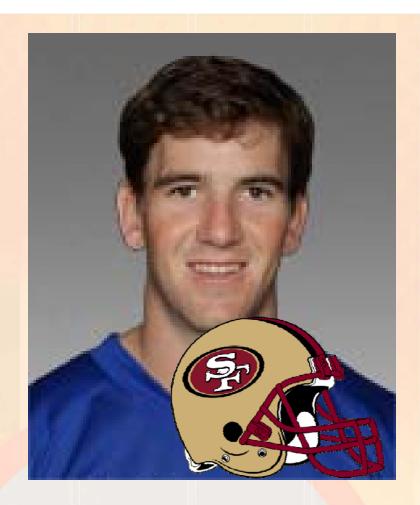

Eli Manning

#### **Technology in the Classroom**

- Discover how to use technology in the classroom
- Capture the features that can enhance learning and your teaching
- Embed these strategies into your lessons to help students be more engaged and take more responsibility for their achievement

#### **Technology Integration**

Things you can use now
Things you can use later
Things to consider for the future
Teacher Productivity
Student Productivity
Many of the practices can be used across disciplines

**Simple** 

wife the same of the same of t

#### Think before we jump into Technology

Consider Why? Goals/Objectives
Consider our Students

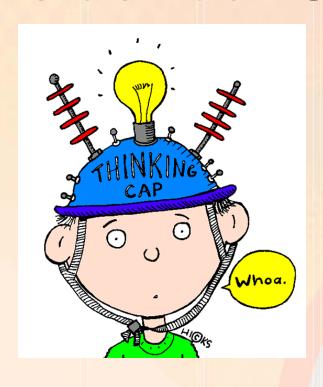

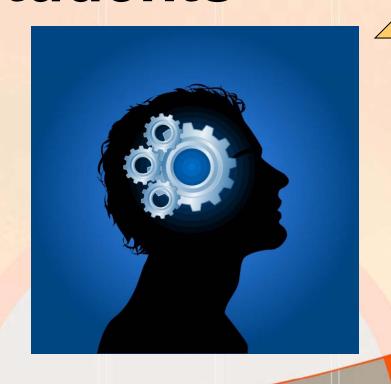

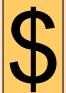

# Our students have changed radically

Students are no longer the people our educational system was designed to teach

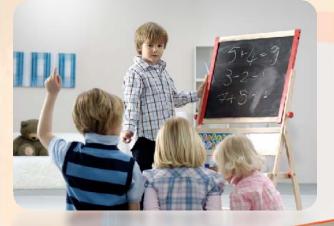

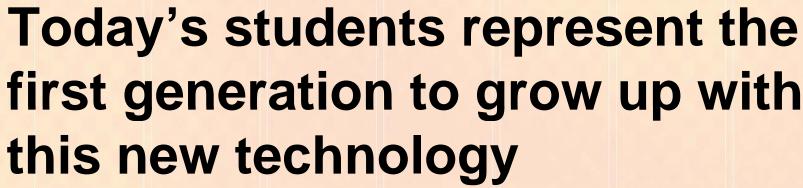

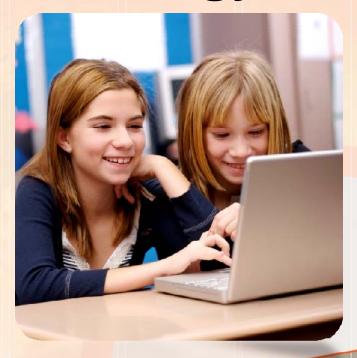

# They have spent their entire lives surrounded by and using

- Computers
- Videogames
- Digital music players
- Web cams
- Cell phones
- And all the other toys of the digital age

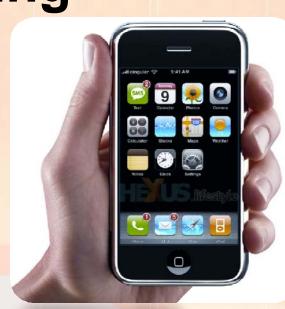

#### The Average Teen.....

- Spends 40 hours a week using digital devices
- Spends 31 hours online
- Sends/Receives 3339 texts
- Girls Send/Receive over 4000!

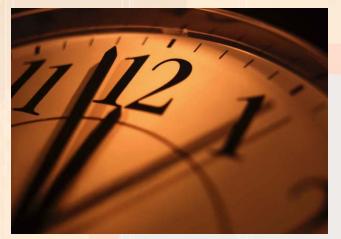

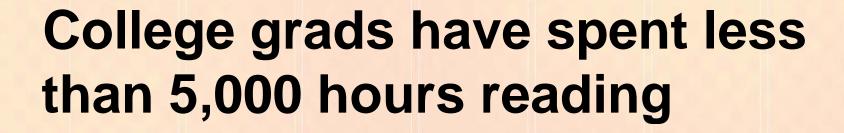

But over 10,000 hours playing video games (not to mention 20,000 hours watching TV).

Computer games, email, the Internet, cell phones and instant messaging are integral parts of

their lives.

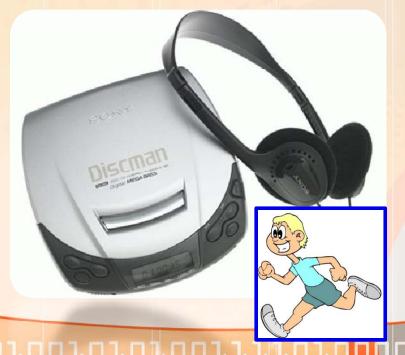

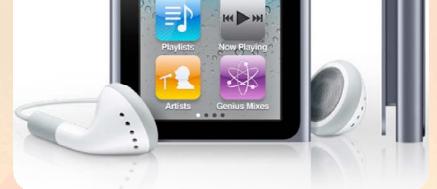

How about you?

#### **Social Media Counts**

http://www.personalizemedia.com/garys-social-media-count/

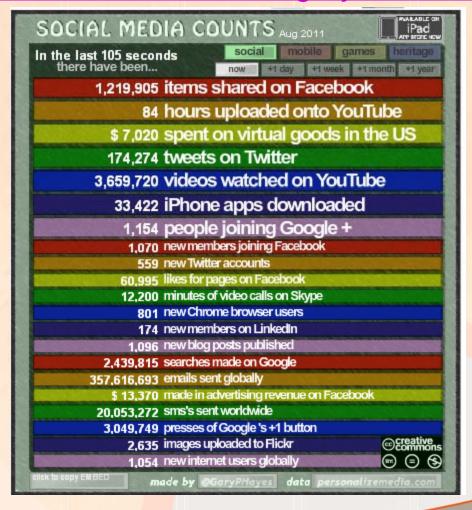

# As a result, students think and process information much differently

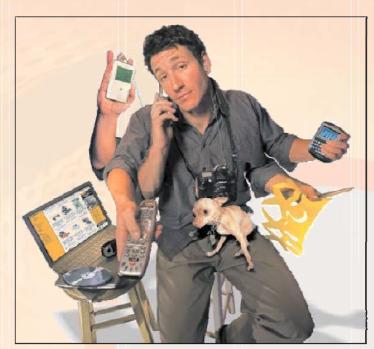

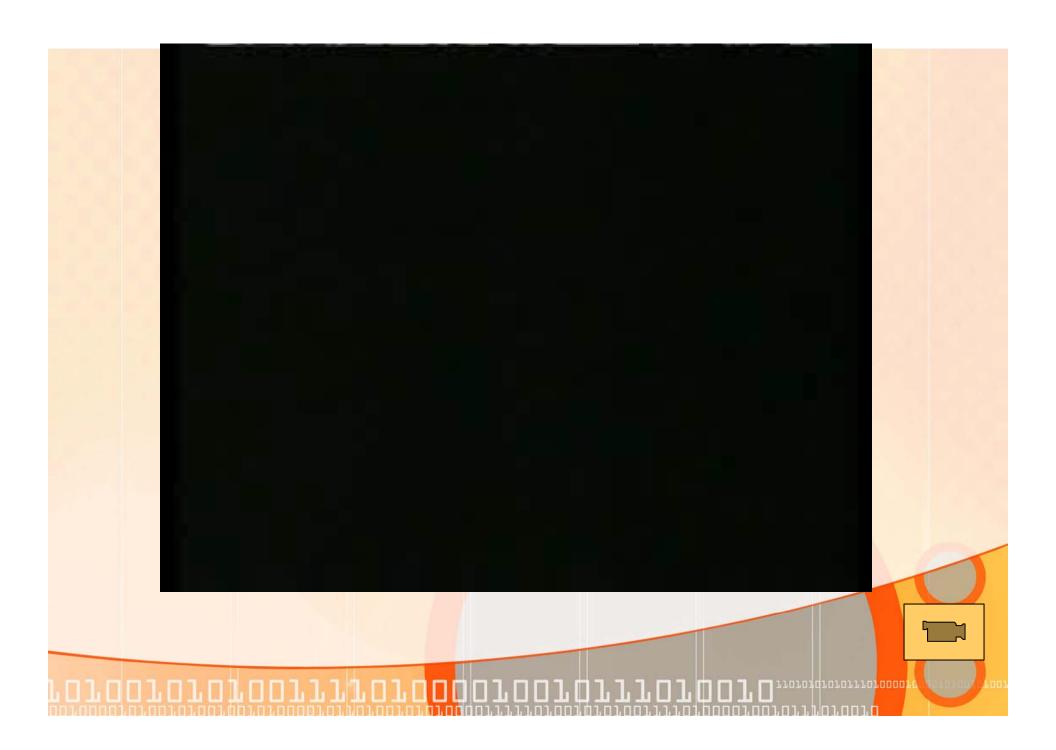

# Teachers Have Important Jobs

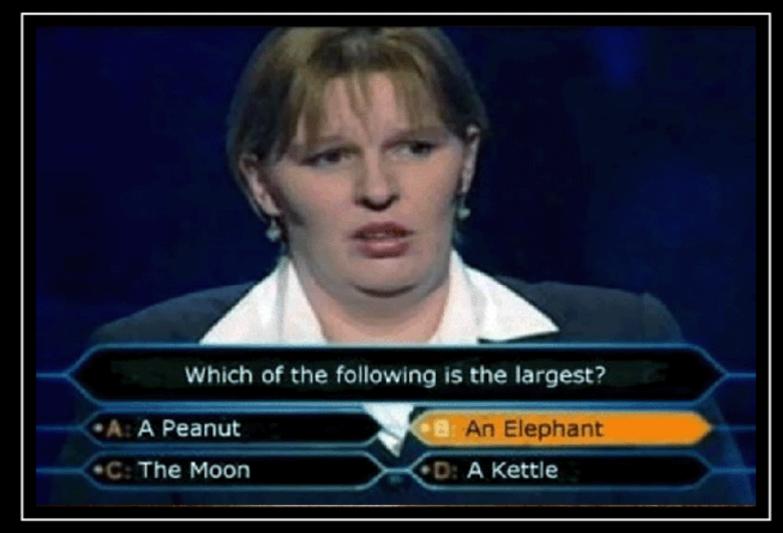

#### ELEPHANTS

Larger than the moon

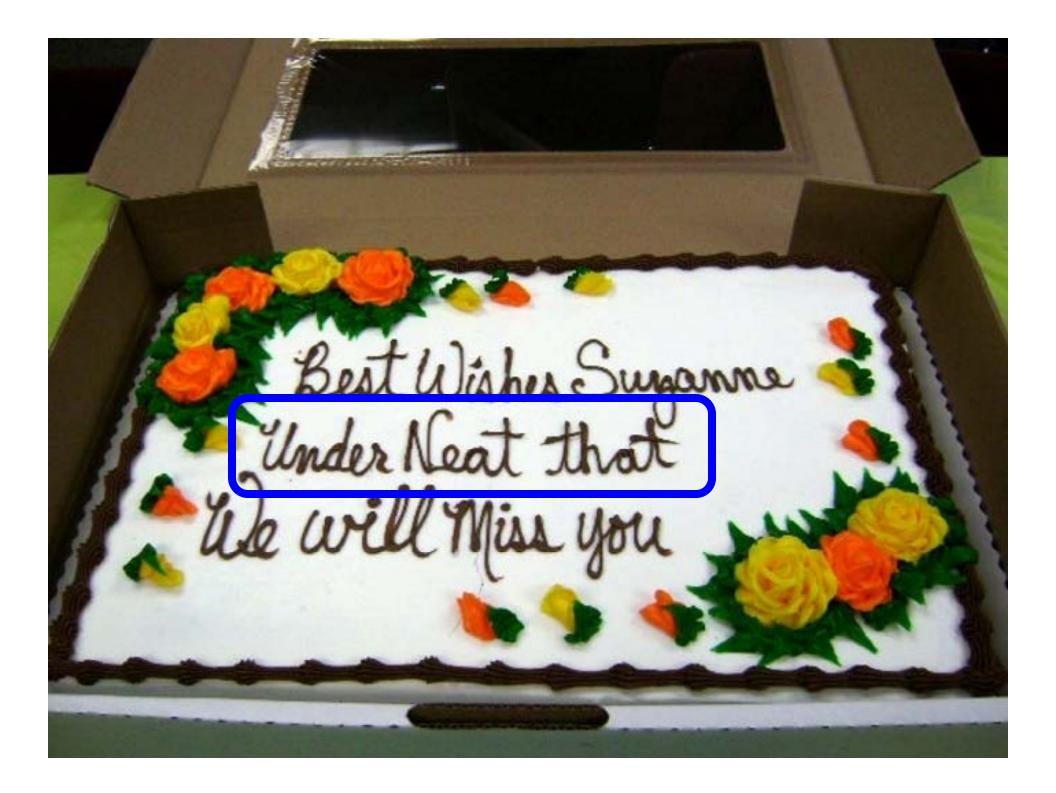

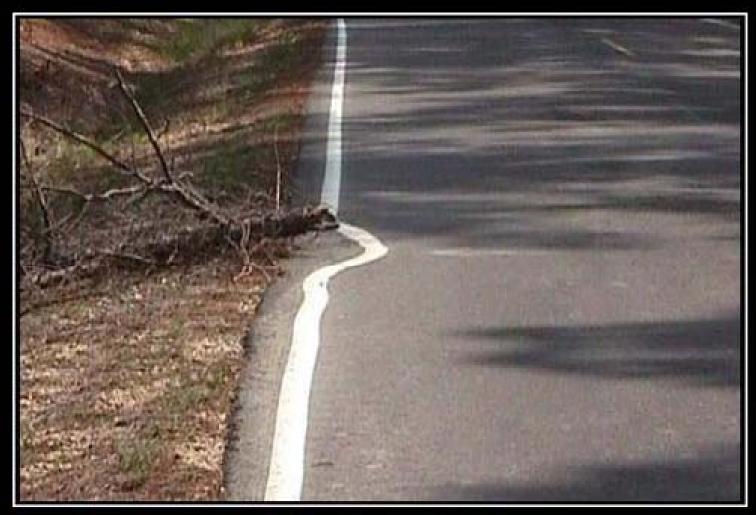

### LAZY

Just cause you have to, dosn't mean you need too.

#### Our Agenda

# Teacher Tech

Web 2.0

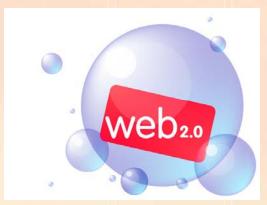

Collaboration

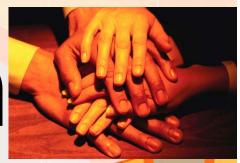

#### Answers.com

http://www.answers.com/main/download\_answers\_win.jsp

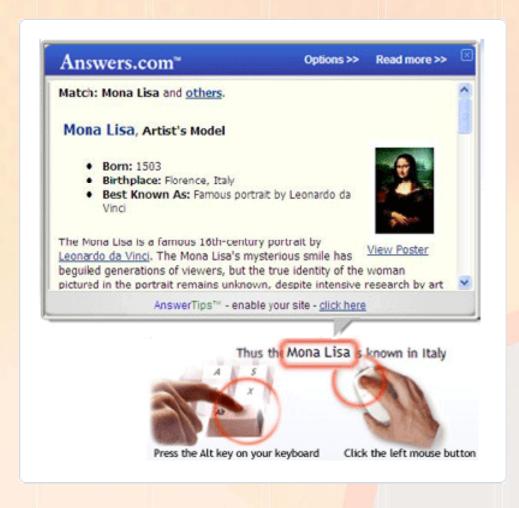

#### Accuracy Time

1101010101011101<mark>.00001</mark>

Answers.com<sup>®</sup>

#### **Dropbox**

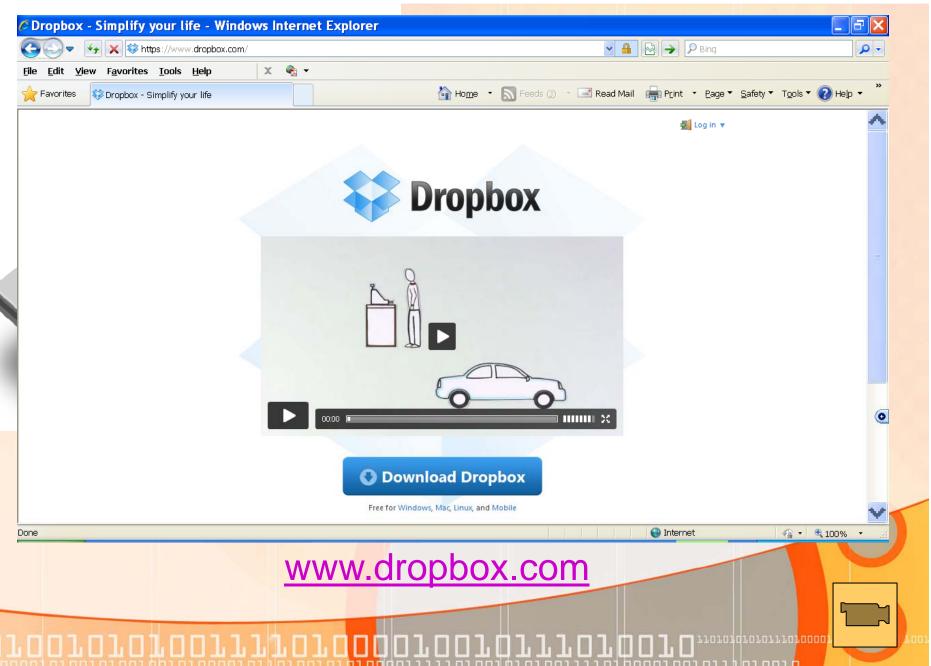

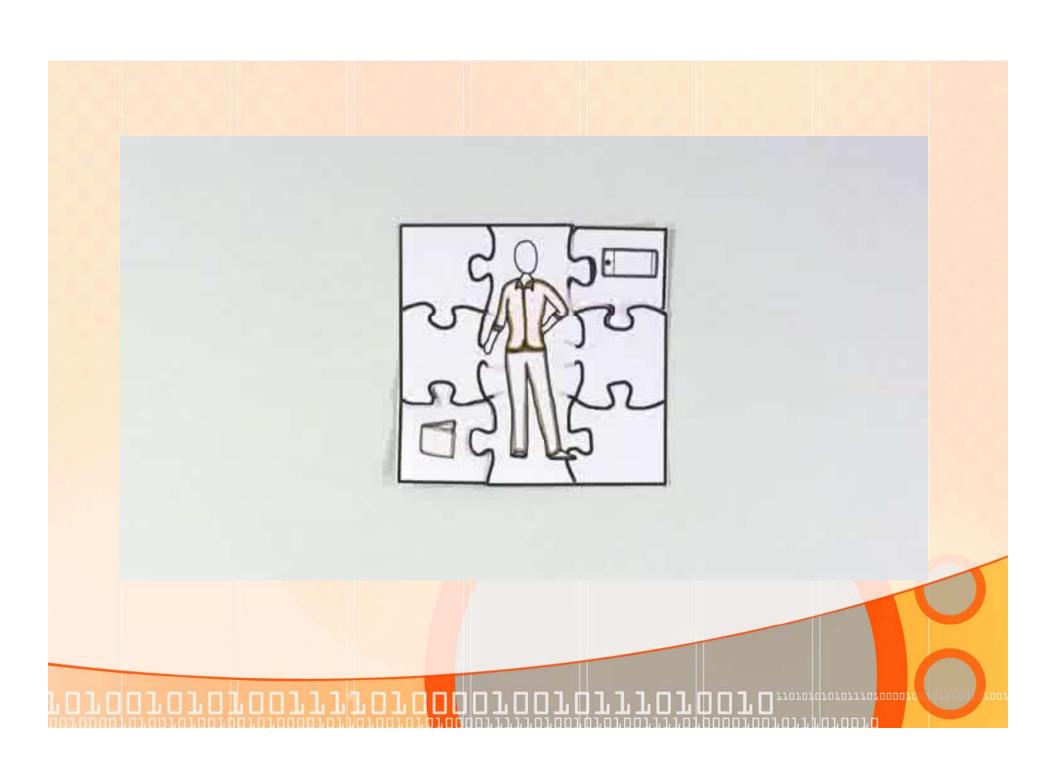

#### www.dropbox.com

## Dropbox on the Go!

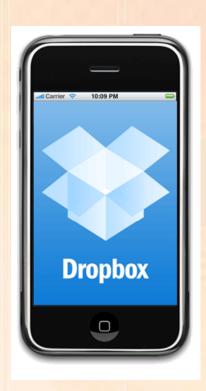

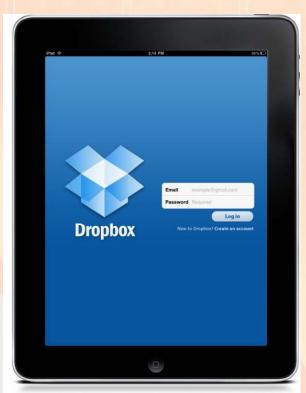

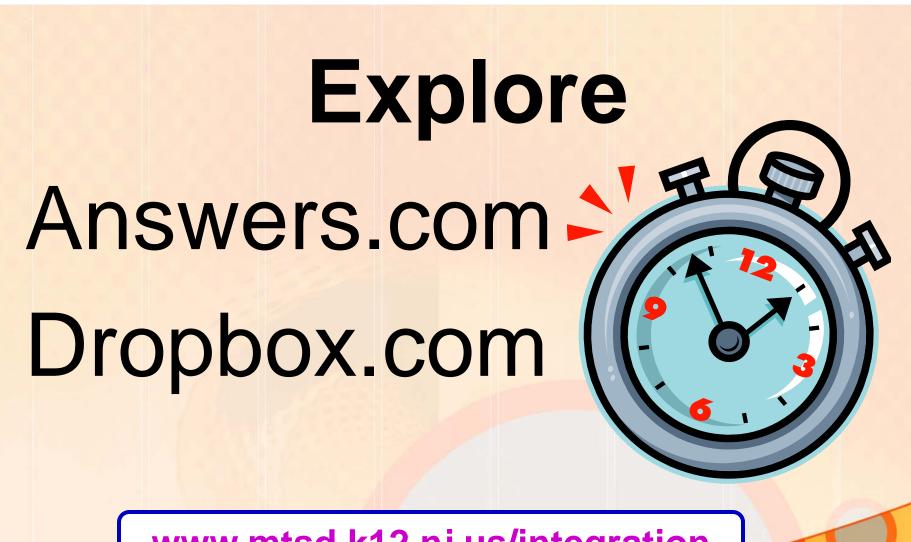

www.mtsd.k12.nj.us/integration

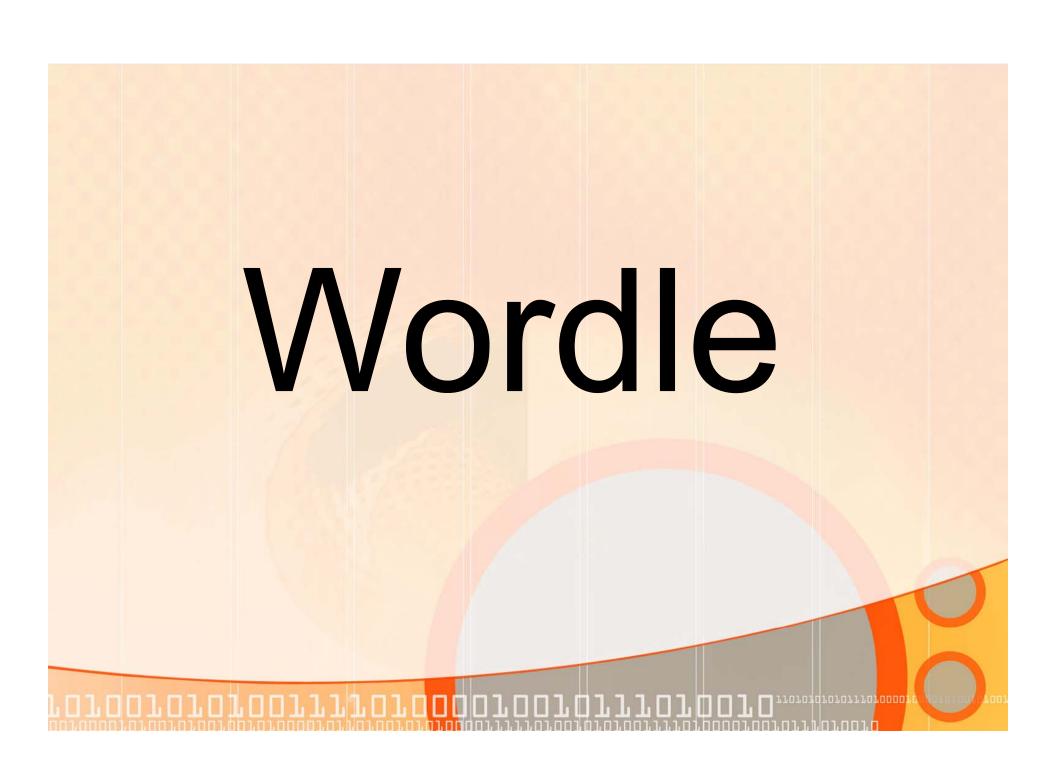

#### Wordle (Word Clouds)

- A tool for generating "word clouds" from text that you provide
- The clouds give greater prominence to words that appear more frequently in the source text
- You can tweak your clouds with different fonts, layouts, and color schemes
- The images you create with Wordle are yours to use
- You can print them out, or save them to the Wordle gallery to share with your friends

http://www.wordle.net/

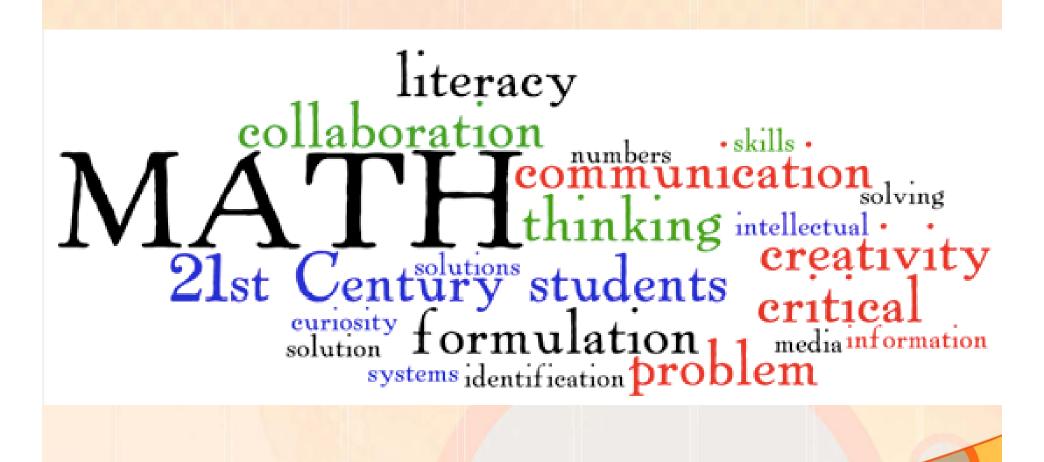

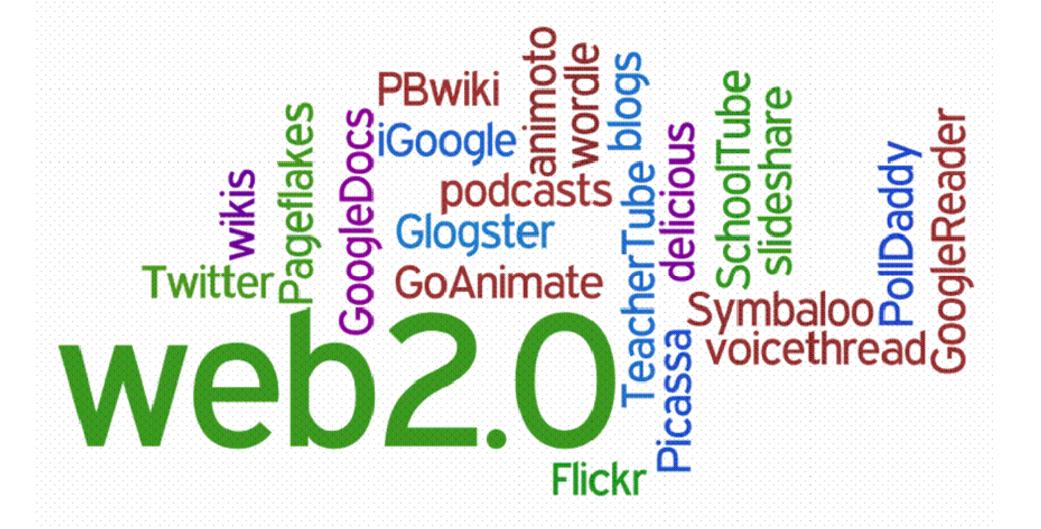

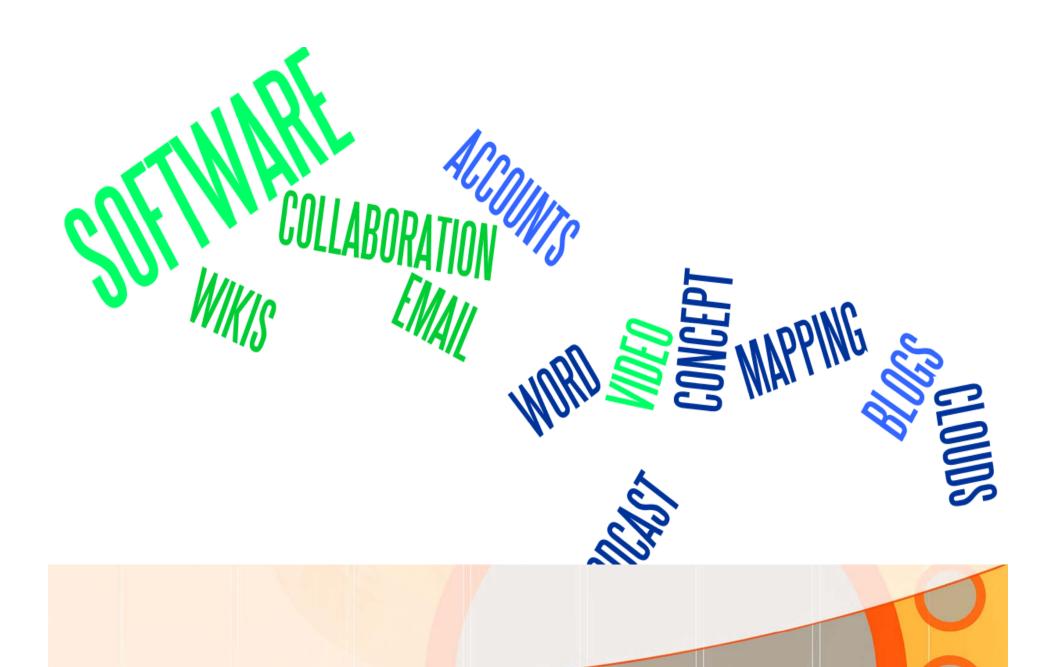

#### Picture/Video Prompt

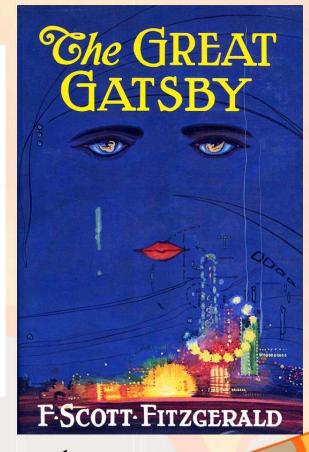

**Pre/Post Assessment** 

#### **Create Your Own Word Cloud**

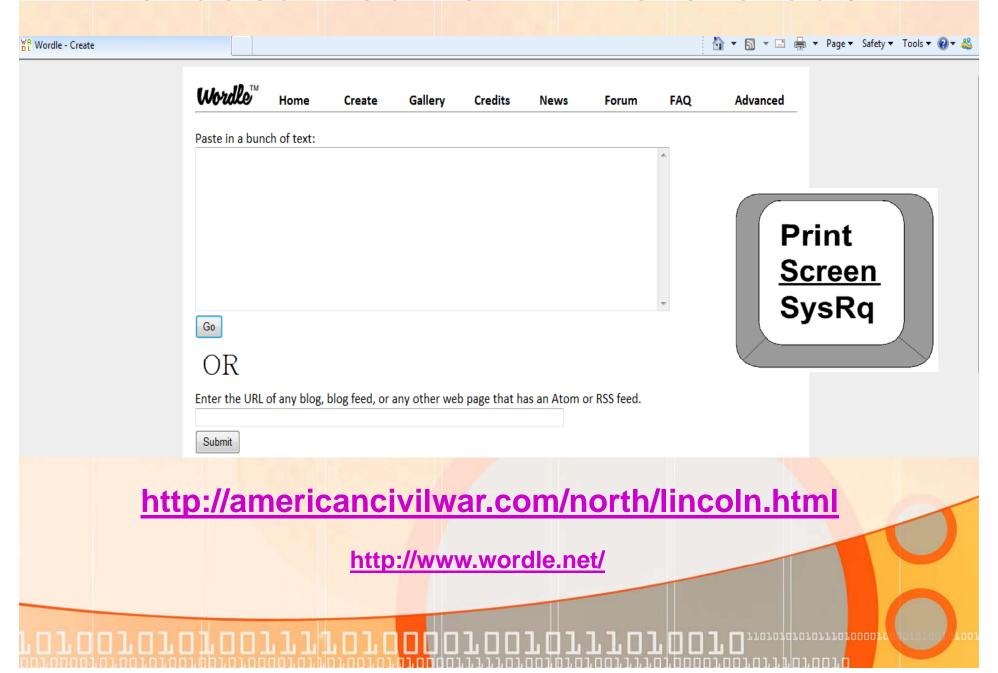

#### **Additional Word Cloud Web Sites**

www.wordle.net/

www.tagxedo.com

www.tagcrowd.com

www.worditout.com

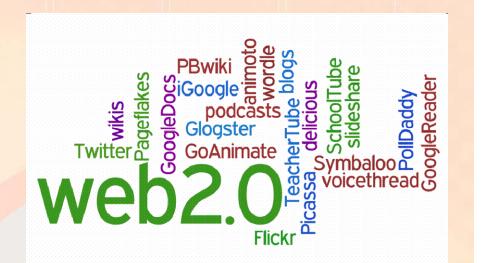

## **Explore Word Clouds**

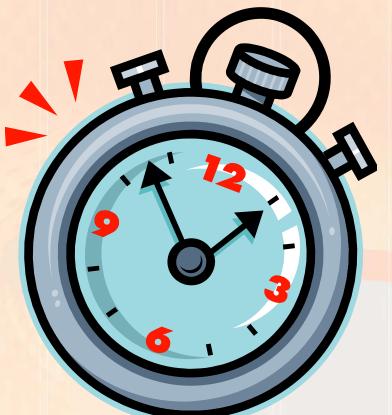

www.mtsd.k12.nj.us/integration

# Media Rich Lessons Pictures Videos

Text once accompanied pictures

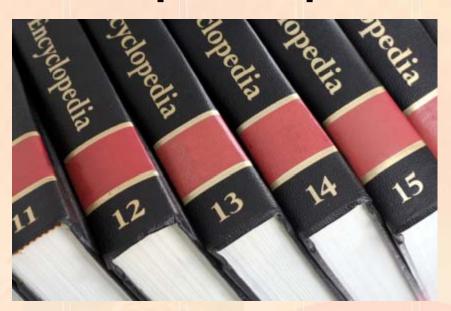

Now <u>Pictures</u> and <u>Videos</u> accompany text!

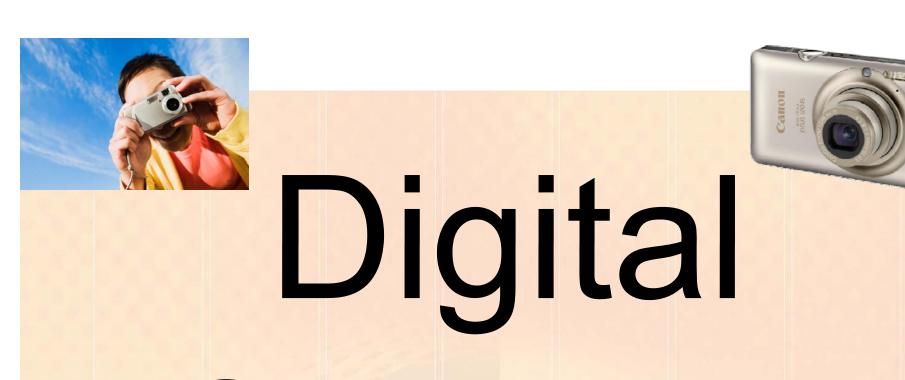

# Cameras

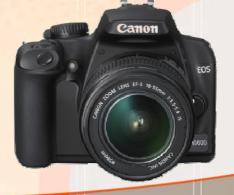

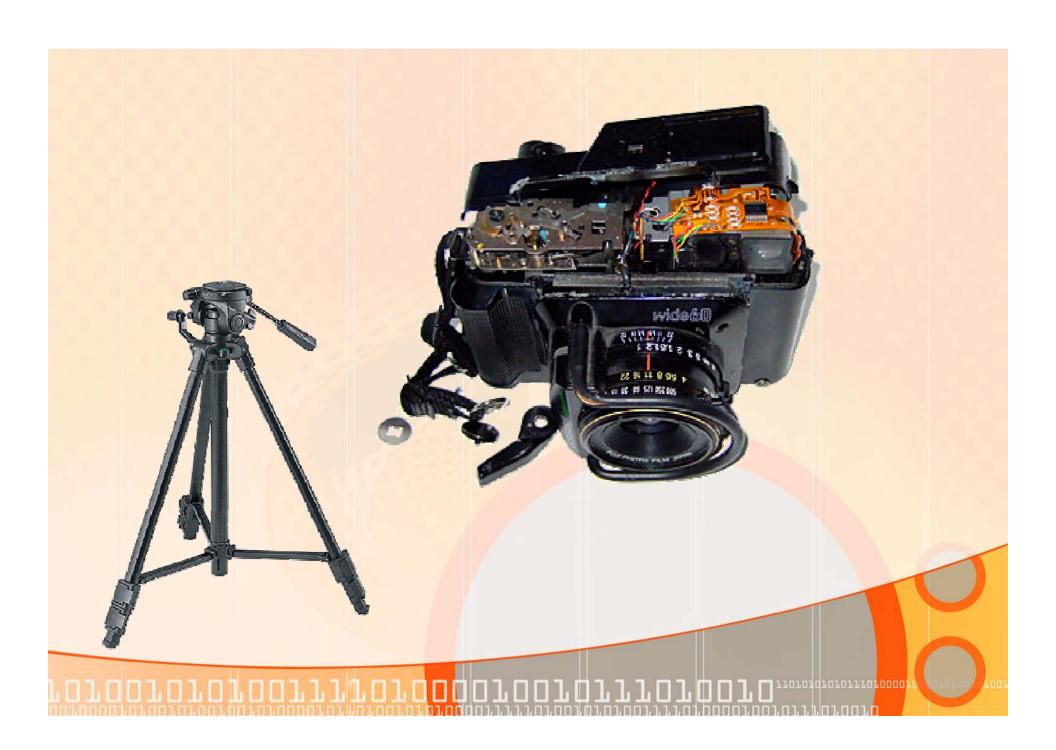

# **Digital Cameras**

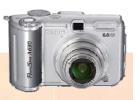

ALTOC

- Display Pictures using PowerPoint
- Used in conjunction with an LCD projector
- Search for Images (Internet/Clipart)
- Copy, Paste, Save

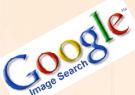

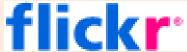

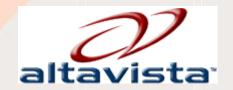

# **Document Activities**

Print, Post, Share, Discuss, Document

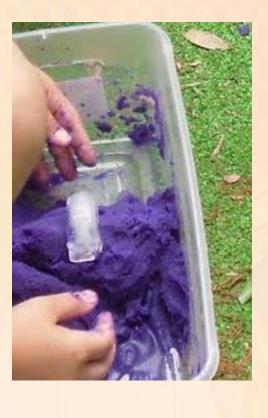

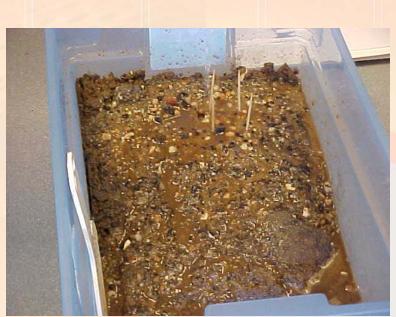

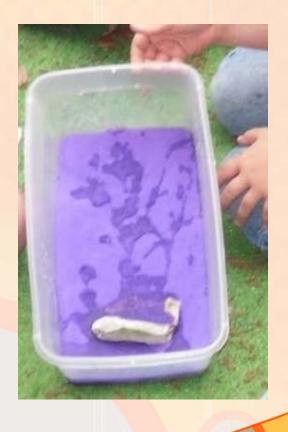

# **Impact**

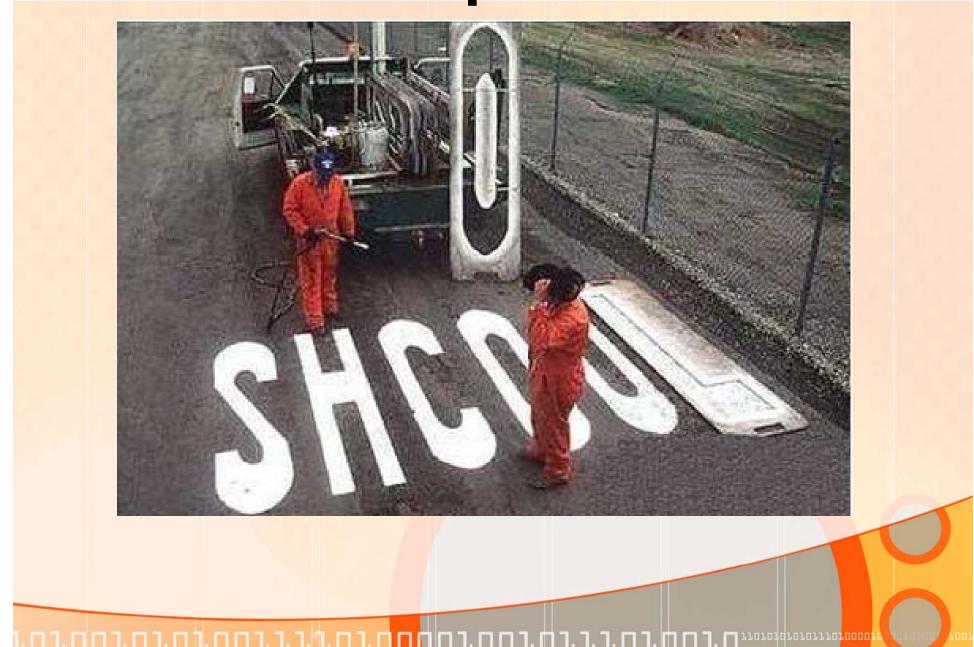

# Fill in Maps/Diagrams

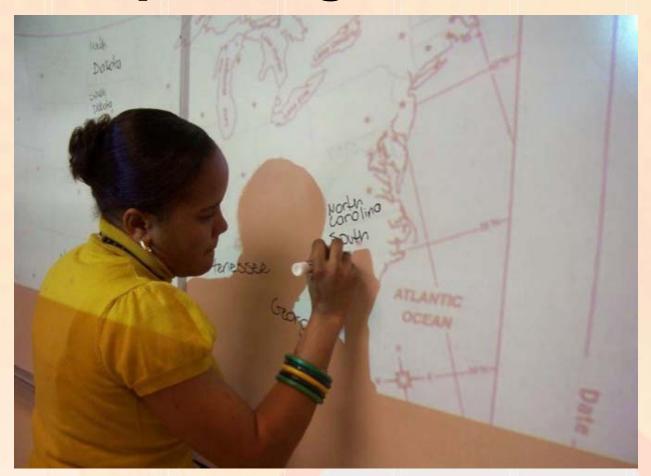

Create a Smart "Dumb Board"

Diagram (Places & Things)

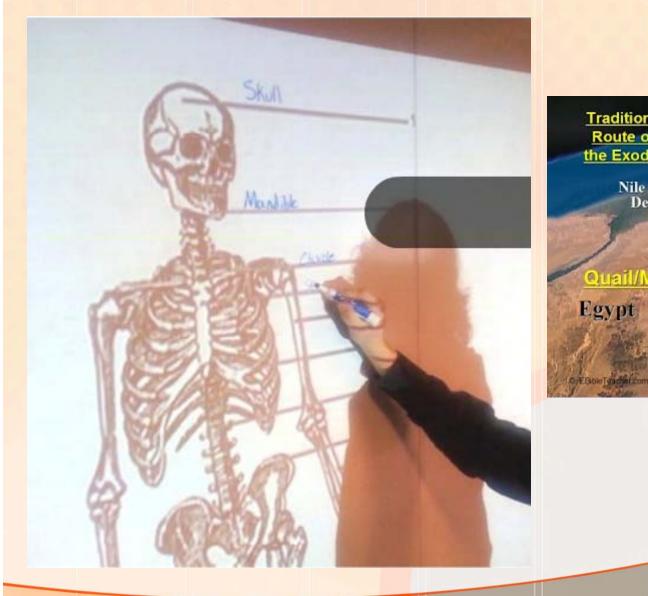

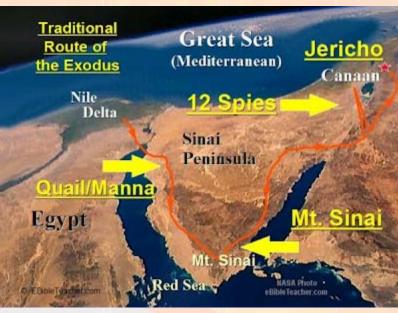

# **Display Images**

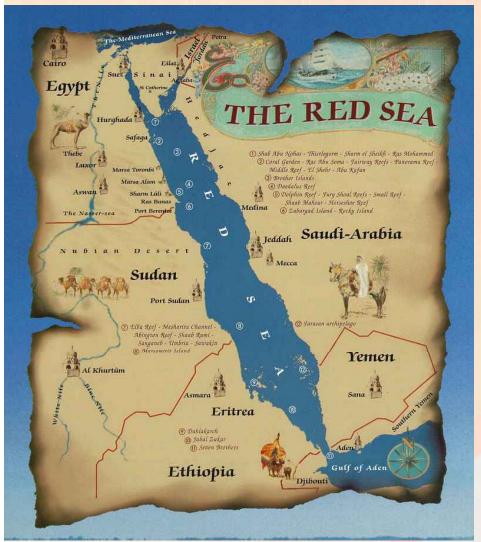

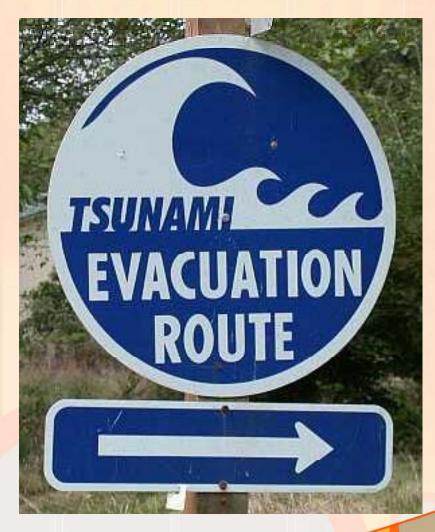

1201010201021202<mark>0000</mark>

# **Nutrition**

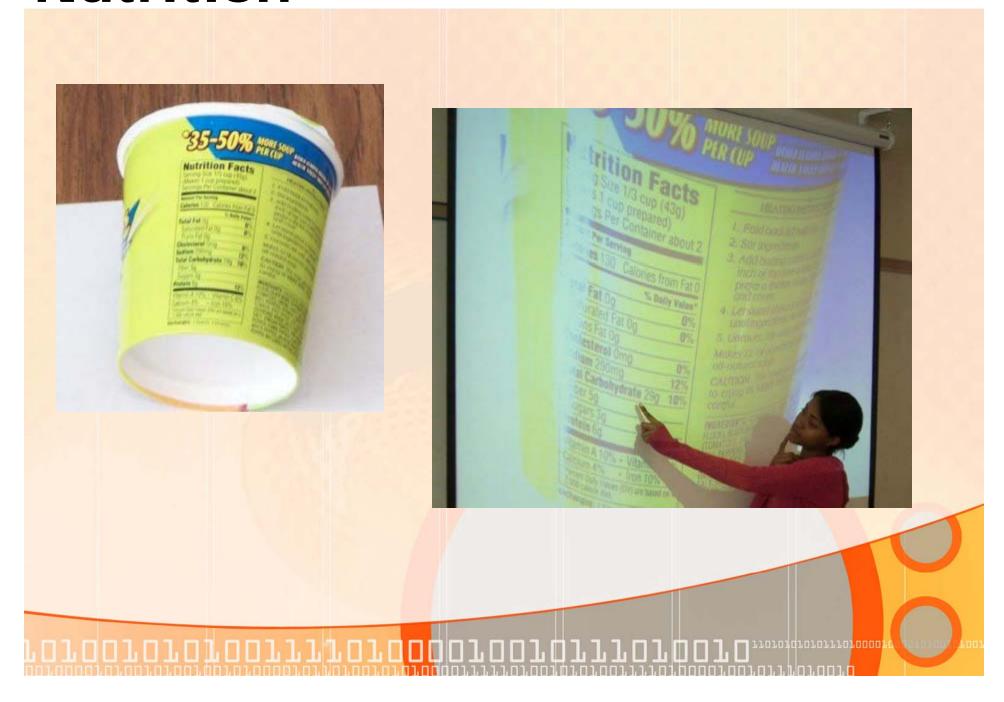

# Video Sites (Free)

•Sites where teachers can post videos designed for students to view in order to learn a concept or skill

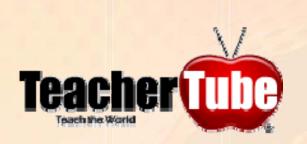

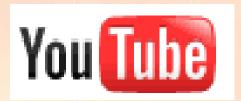

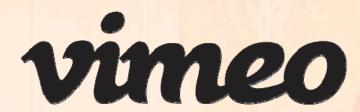

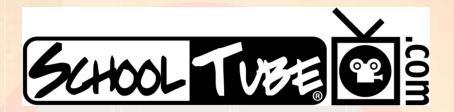

### **Video Web Sites**

http://www.youtube.com

http://www.youtube.com/education

http://www.teachertube.com

http://www.schooltube.com

http://www.vimeo.com/

http://video.search.yahoo.com/

http://video.google.com/

http://www.stevespanglerscience.com/video

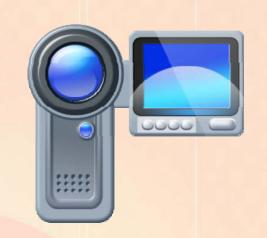

# Video Sites (Fee)

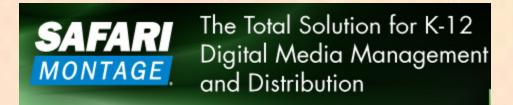

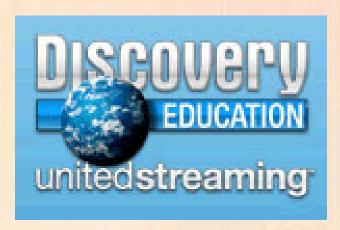

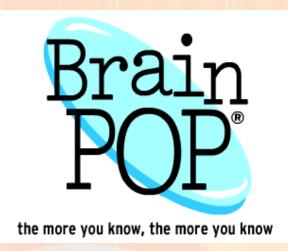

www.brainpop.com
http://streaming.discoveryeducation.com/
http://safarimontage.com/

Download Videos (Realplayer)

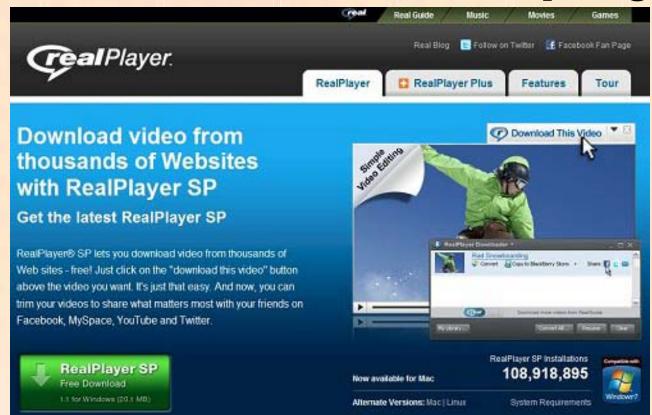

http://www.real.com/realplayer/

http://www.mtsd.k12.nj.us/Page/4479

# Safeshare.tv

 Convert entire or selected part of a YouTube clip for safer viewing

http://safeshare.tv/

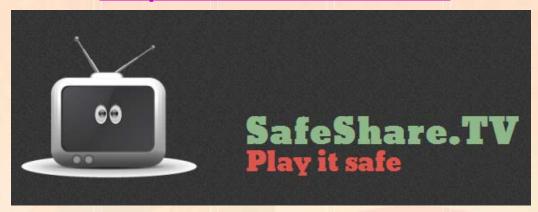

### **Demo Shuttle Launch**

http://www.youtube.com/watch?v=zsJpUCWfyPE

Safe View Link

http://www.safeshare.tv/w/sJlgjZSLLH

Firewall????? Yes & No Depends on Configuration

# Shoot your own video (Tornado)

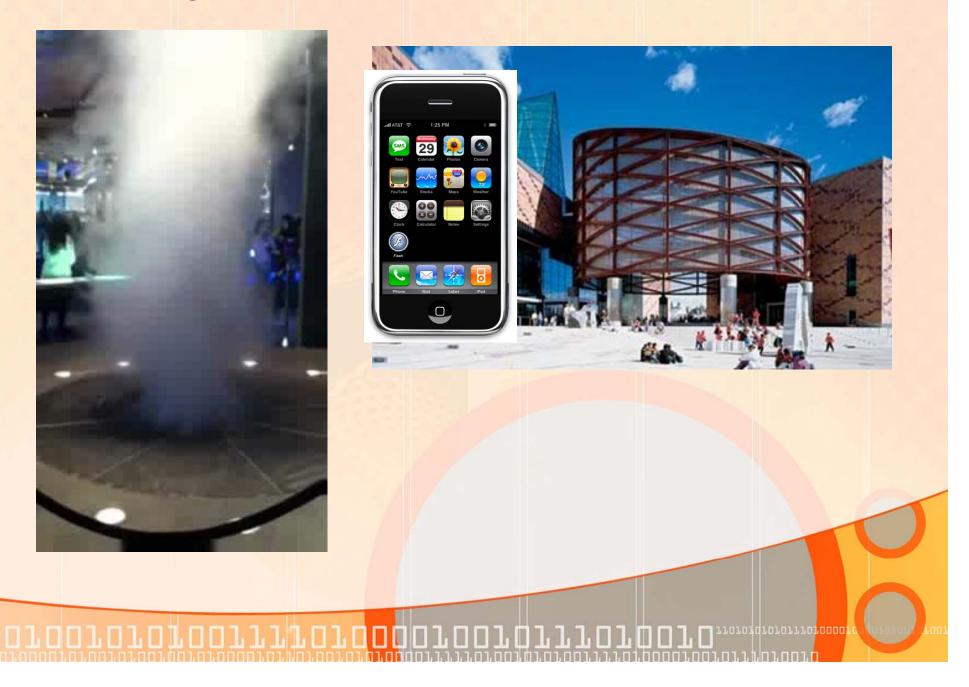

**New Technology** 

Sumsing Turbo 3000

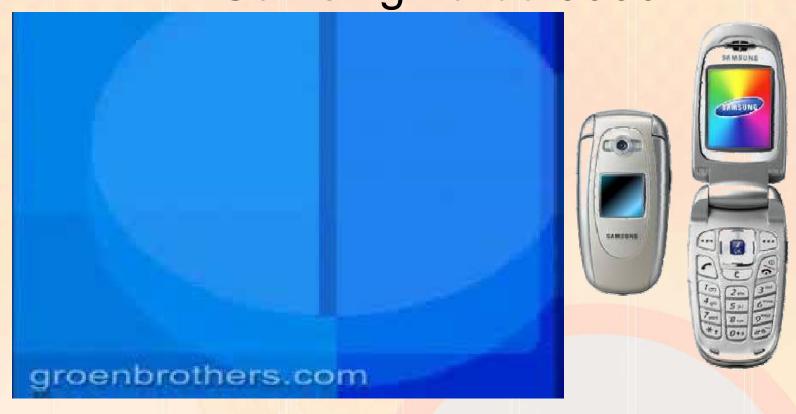

http://www.youtube.com/watch?v=TYIOIM6hHBk

# Explore Pictures/Videos

Copy, Paste, Save Pictures & Videos Download & Explore Realplayer Try SafeShareTV

http://www.real.com/realplayer/

http://safeshare.tv/

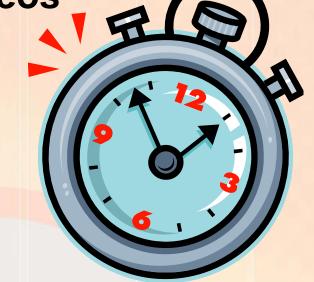

www.mtsd.k12.nj.us/integration

# Flash Cards

### Flash Cards

 Quizlet is a free website that allows users to view, create and share flash card sets online

 Users can create their own cards or study with one of the thousands of existing sets of flashcards

http://quizlet.com/

http://quizlet.com/features/

**Student Monitoring** 

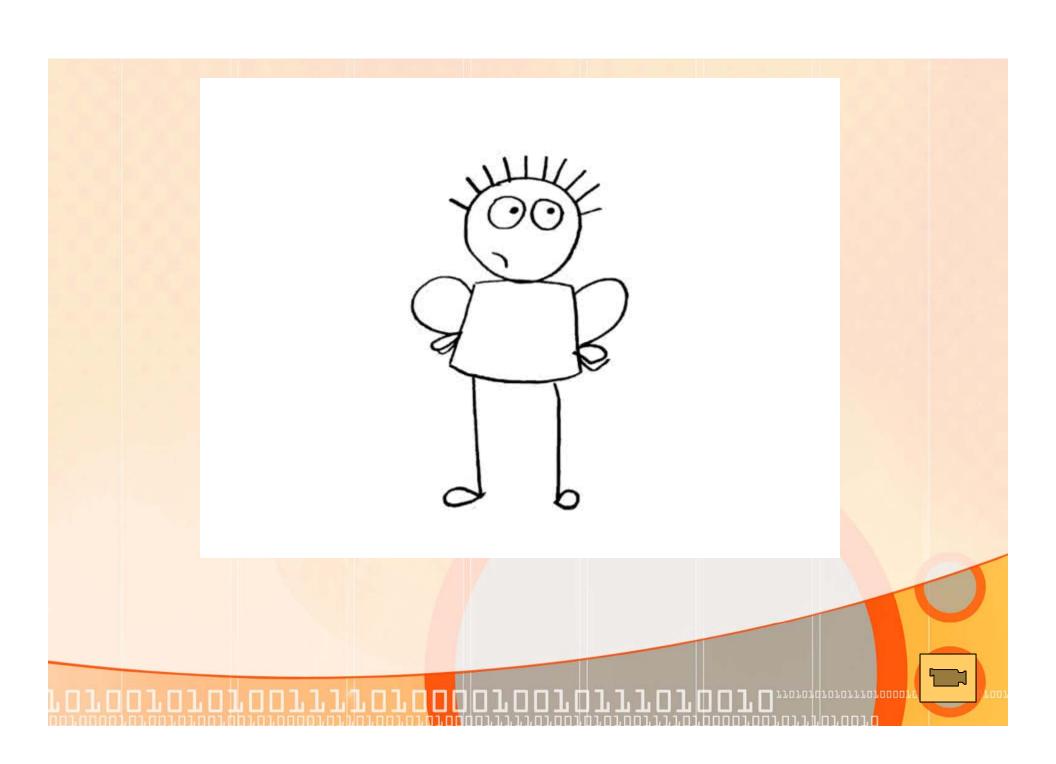

# Explore Quizlet

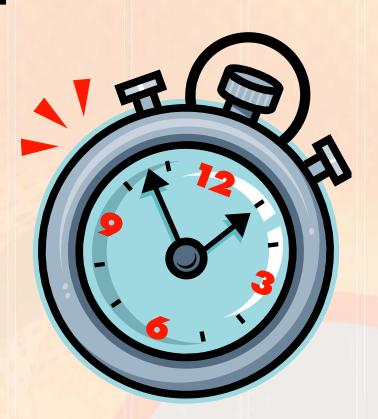

http://quizlet.com/

# **Testmoz**

- Simple-to-create, simple-to-use online assessment
- Create interactive, self-checking quizzes in several formats
  - Multiple choice
  - True/false
  - Check boxes
  - Type In boxes

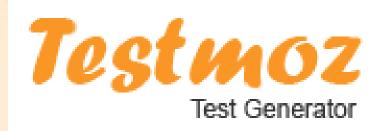

# **Testmoz**

- Provides detailed reports containing who took the test and how long they spent
- Which questions they answered correctly
- Overall percentage score

http://testmoz.com/

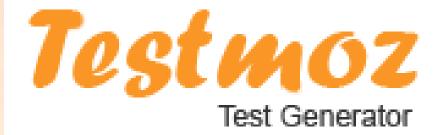

# Prezi

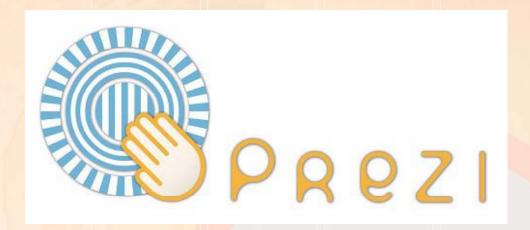

# Create astonishing presentations live and on the web

http://prezi.com/

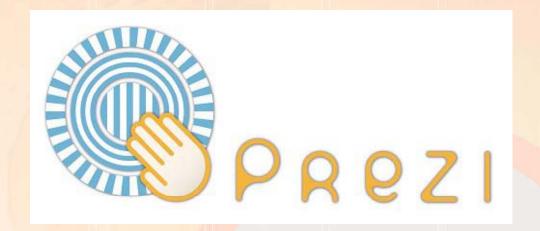

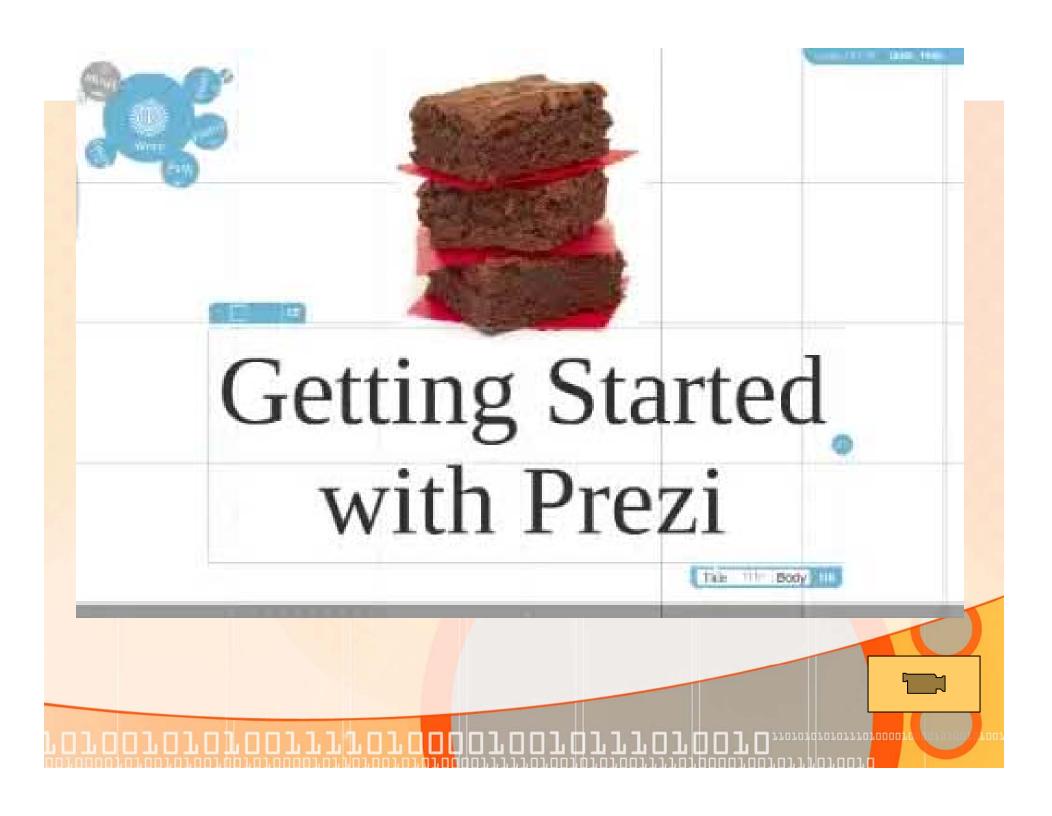

# Explore Prezi

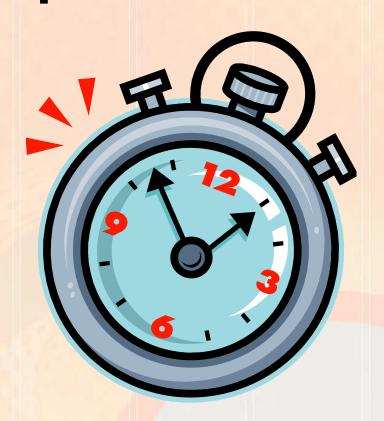

http://www.prezi.com/

# eBooks

# eBook Hatch

- eBook Hatch allows you to create and publish eBooks for free
- It is specifically designed for educators
- Easily design it page by page
- Insert pictures, audio and videos
- When it's published it will be available online
- You can register, add users and start creating books in minutes

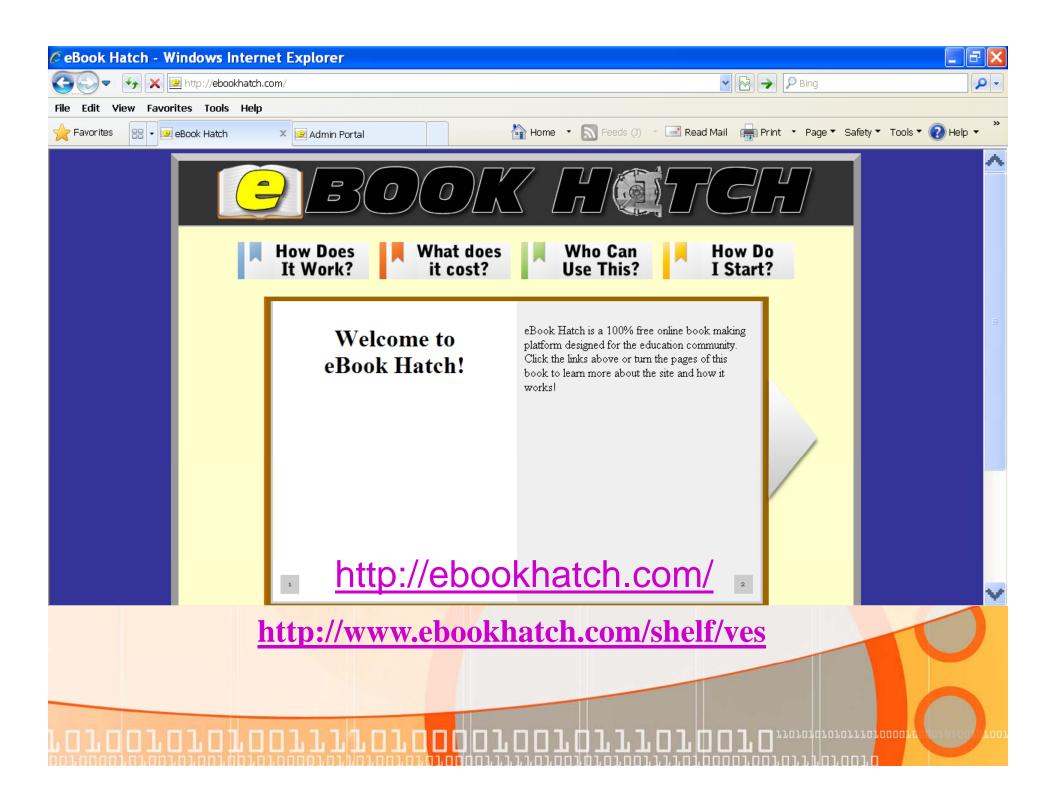

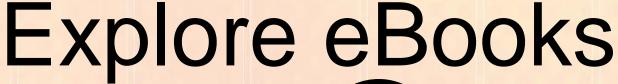

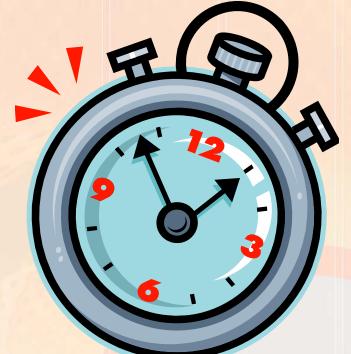

www.ebookhatch.com www.mtsd.k12.nj.us/integration

# Take a Virtual Field Trip

Google Earth – Are You Geographically Challenged?

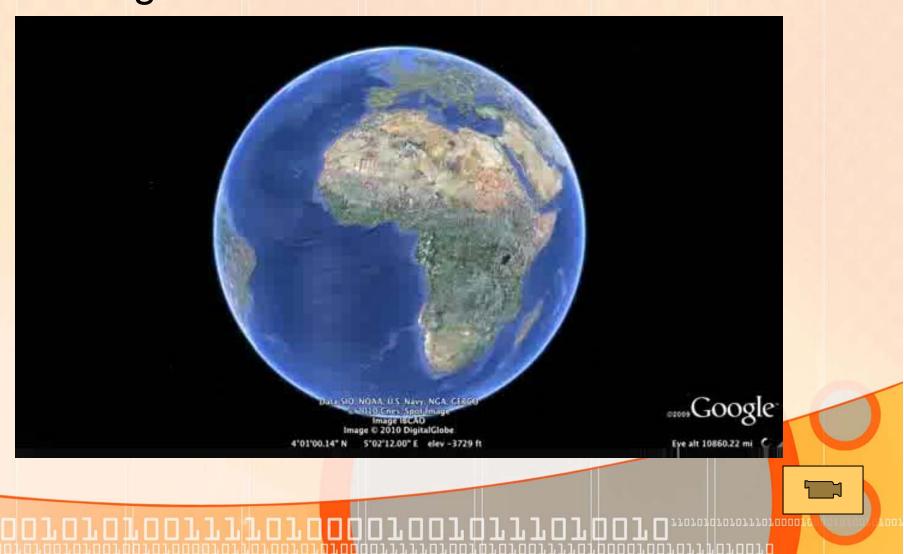

Google Earth lets you fly anywhere on Earth to view satellite imagery, maps, terrain, 3D buildings and even explore galaxies in the Sky. You can explore rich geographical content, save your toured places and share with others.

http://earth.google.com/

Don't have time to install Google earth or can't-Use the web site version below.

http://www.google.com/earth/explore/products/earthview.html

# **Virtual Dig**

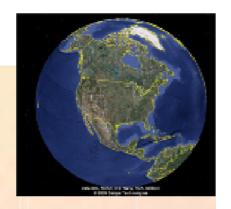

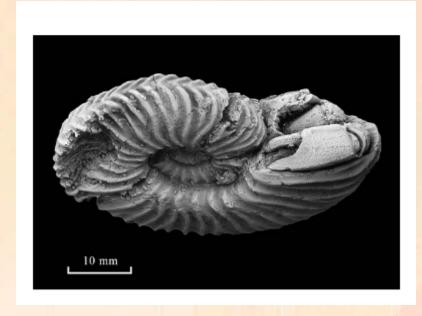

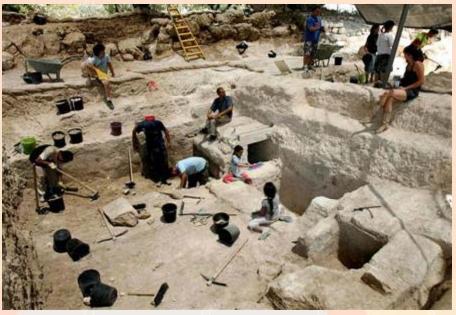

# **Fossil Dig**

- Travel to our location via Google Earth
- Calculate distance
- Examine fossil samples using a microscope
- Link to the web site

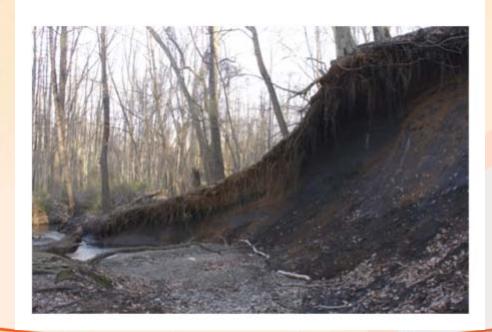

http://poricypark.org/

http://en.wikipedia.org/wiki/Poricy\_Park#Fossils

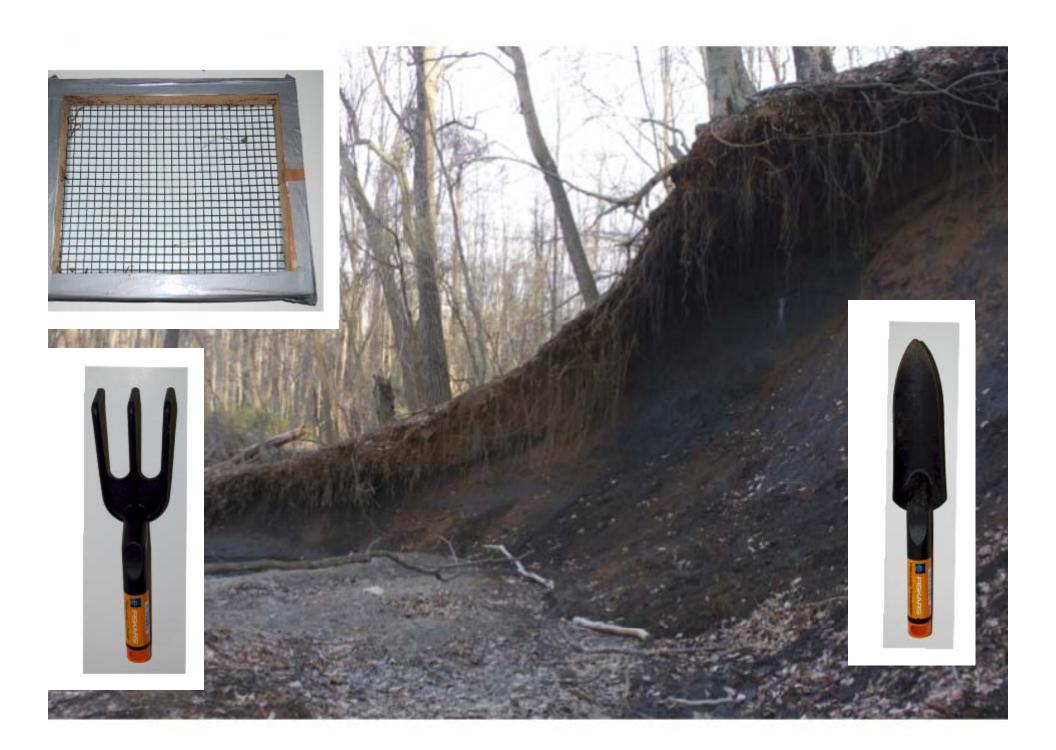

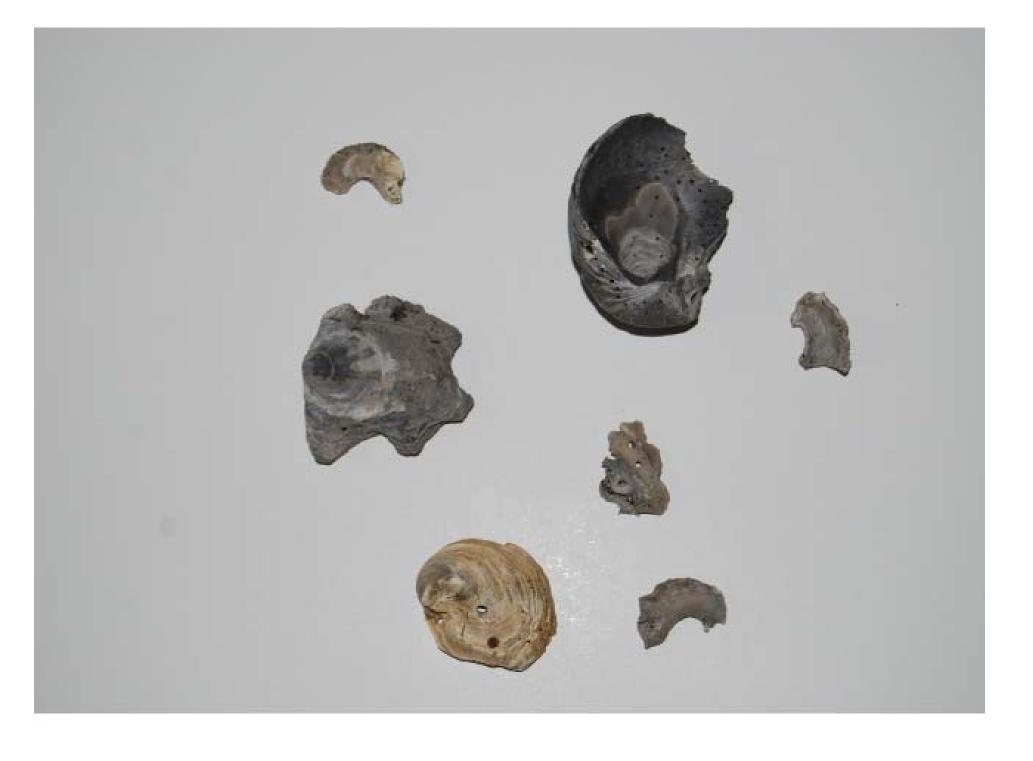

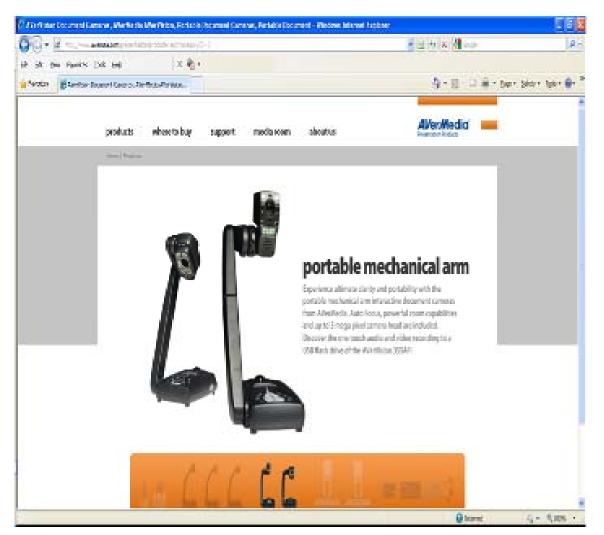

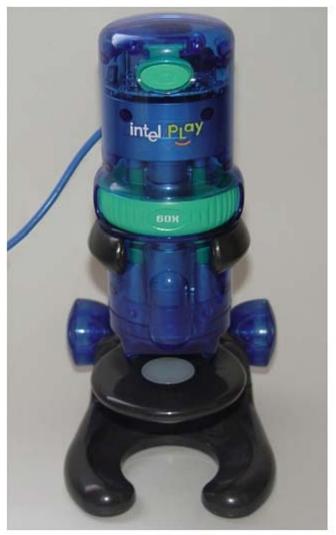

rrorojarororrro<mark>rocop</mark>

# Explore Google Earth

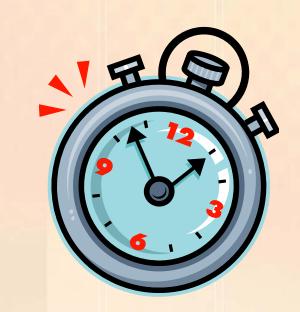

http://earth.google.com/

Don't have time to install Google earth or can't- Use the web site version below.

http://www.google.com/earth/explore/products/earthview.html

www.mtsd.k12.nj.us/integration

# Rubrics

#### Rubistar

Create a rubric with just few clicks of the mouse

http://rubistar.4teachers.org/index.php

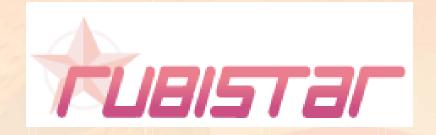

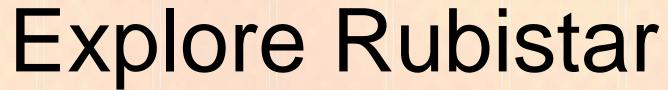

http://rubistar.4teachers.org/index.php

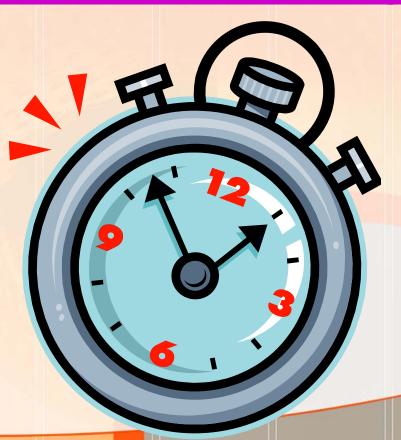

# Collaboration

#### Collaborate

Merriam-Webster defines collaboration as: to work jointly with others or together especially in an intellectual endeavor

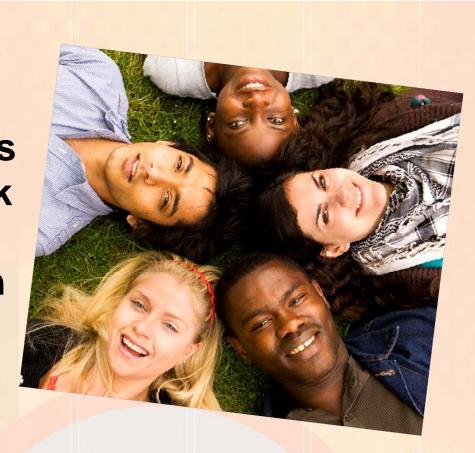

#### **Collaborate with Other Schools**

Teachers and students can develop working relationships with other schools around the country or world on various topics/subjects

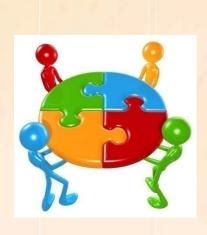

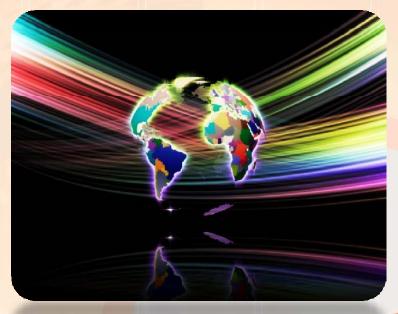

# Collaborating

- All grade levels
- All curriculum areas
- Local, National, Global Projects

**Global Schoolhouse** 

http://www.gsh.org/

Stevens Institute of Technology

http://www.k12science.org/currichome.html

International Education And Resource Network

http://www.iearn.org/

http://media.iearn.org/projects

# Videoconferencing (Polycom)

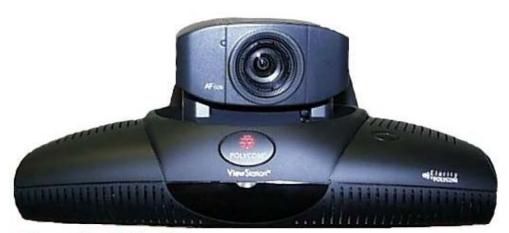

Polycom ViewStation Unit

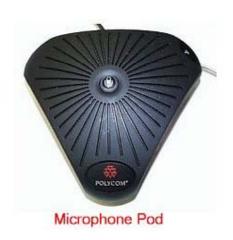

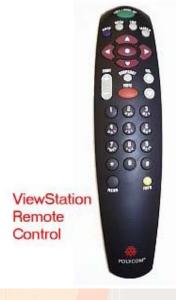

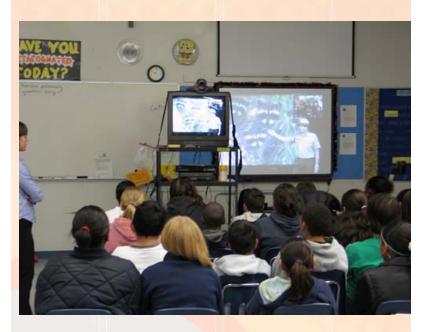

Rutgers U. Videoconference

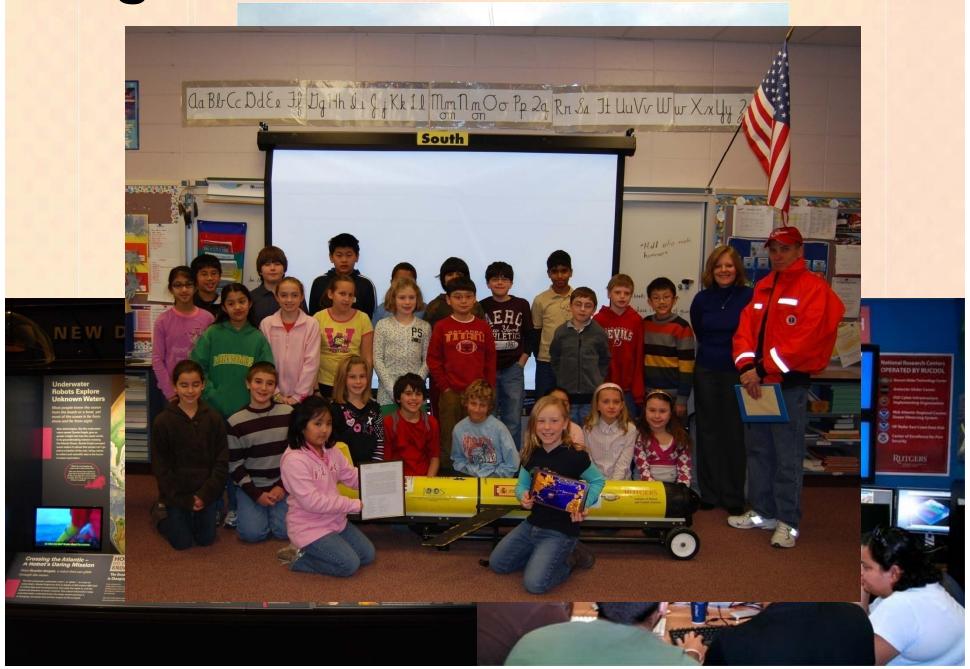

### Videoconference

#### **NASA's Distance Learning Network**

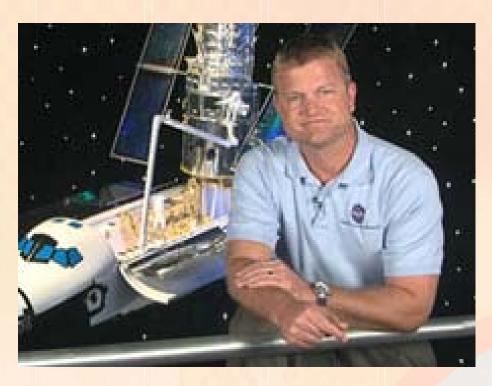

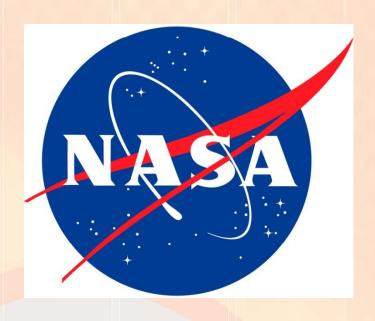

http://www.nasa.gov/offices/education/programs/national/dln/index.html

Videoconferencing (Skype)

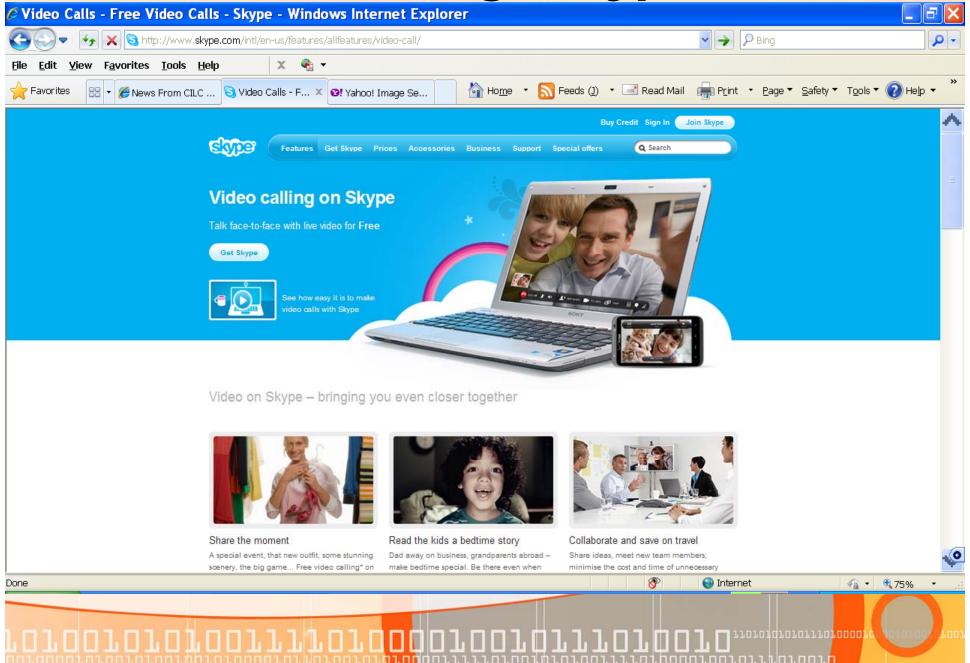

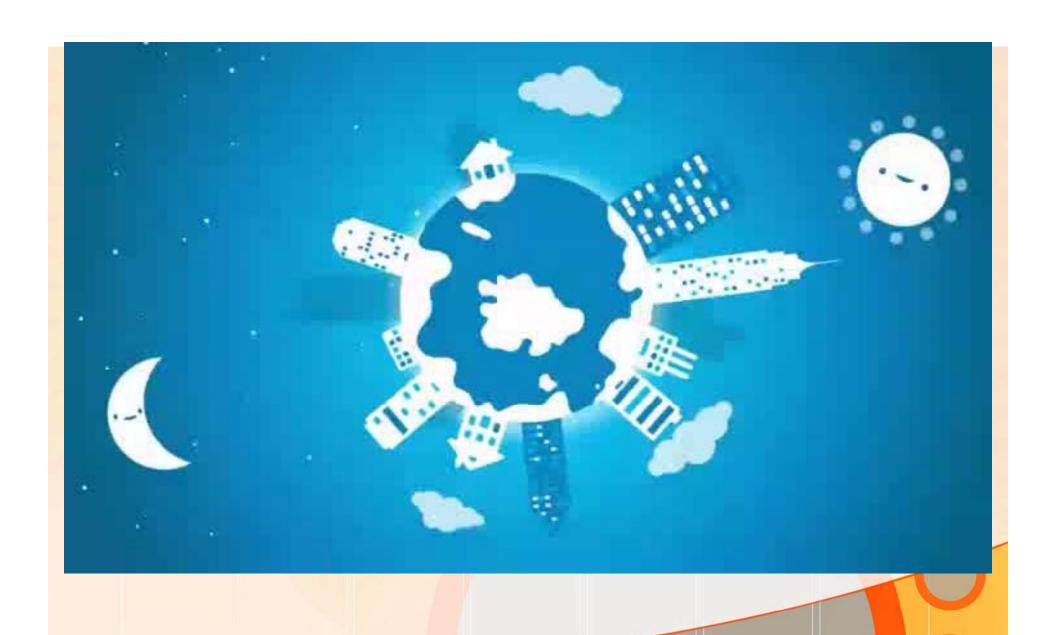

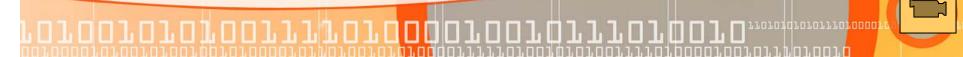

## **Skype Education**

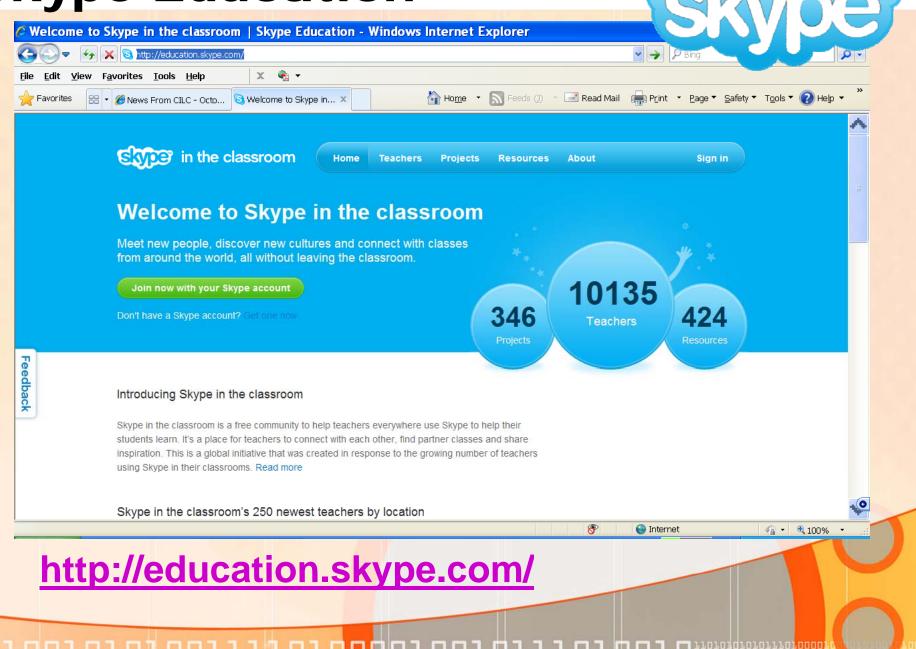

# Explore Collaborativevideoconferencing Sites

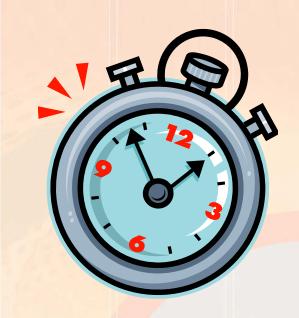

www.mtsd.k12.nj.us/integration